# **STK1000: Løsningsforslag Uke 36**

# H2023

### **Oppgave 1.15 (R)**

Datasettene kan bli lastet ned fra emnets semesterside og vi kan laste inn dette datasettet i R med

```
data = read.csv('../../ips10e_csv_data_sets/ips10e_ch1_csv_data_sets/ex01-015KPOT40.csv')
head(data)
```
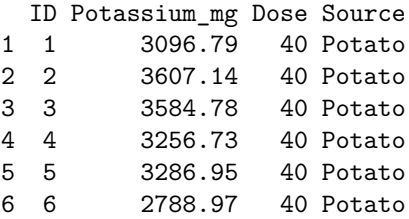

Merk at vi har lastet ned CSV filene (ikke R filene). Snakk med gruppelærer hvis du har problemer med dette (det kan være litt vrient første gang). På Windows-maskiner kan det være man må bruke "\" i stedet for "/" i filstien i read.csv.

Variabelen data er nå en data.frame som inneholder flere kolonner med informasjon. Vi er kun interessert i Potassium\_mg så vi henter ut denne

 $x = data\$Potassium_mg$ 

a) Vi kan lage et stemplot i R med følgende kommando som avrunder til nærmeste 10 (tallene er 10 ganger større enn i stemplottet). Prøv selv å forandre på scale variabelen for å se hvordan det påvirker stemplottet.

stem $(x, scale = 1)$ 

The decimal point is 2 digit(s) to the right of the  $|$ 26 | 69 28 | 5688 30 | 357702235 32 | 336689 34 | 9148 36 | 1

38 | 40 |

42 | 1

- b) Vi ser at fordelingen er ganske symmetrisk, men det er litt få datapunkter til å kunne konkludere med dette.
- c) Det ser ut til å kanskje være en outlier med verdi 4210. Denne observasjonen er ganske stor i forhold til resten.
- d) Formen er ganske symmetrisk, midten er rundt 3010, og fordelingen er mellom 2660 og 4210.

# **Oppgave 1.33(R)**

#### **a)**

Dette er en fortsettelse på koden fra oppgave 1.15, så vi fortsetter fra der vi slapp (med dataene lastet inn i R). Vi lager først et histogram

hist(x, col = "gray", xlab = "potassium", main = "Histogram of potassium")

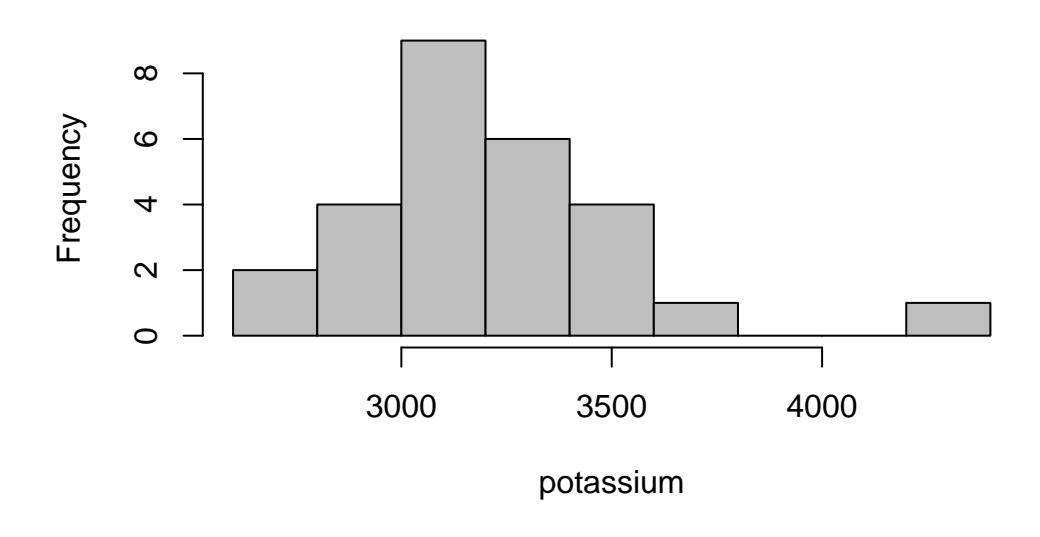

# **Histogram of potassium**

### **b)**

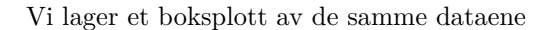

 $boxplot(x, xlab = "potassium", main = "Box-plot of potassium")$ 

# **Box−plot of potassium**

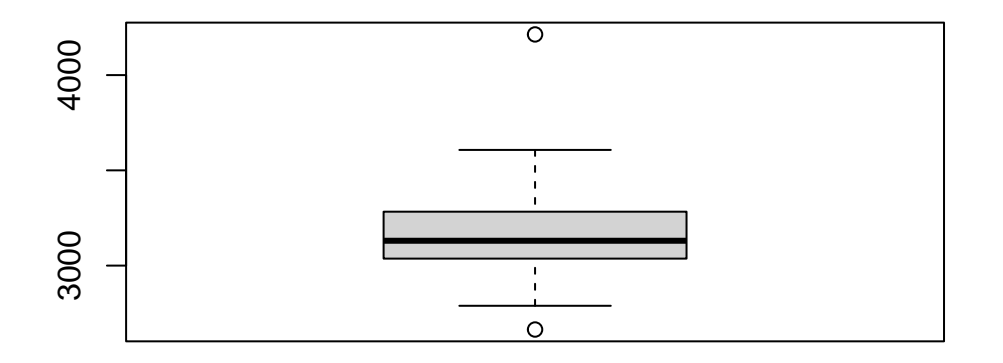

#### potassium

### **c)**

Fordelen med stemplottet er at vi faktisk ser tallverdiene i plottet, ellers pleier vi å foretrekke et histogram (spesielt for større datasett). Et boksplott gir noe av den samme informasjonen som et histogram, men ikke like mye detaljer.

## **Oppgave 1.44(R)**

For alkoholprosentene beregner vi minimum, median, gjennomsnitt, standardavvik og maksimum. Dette gir oss et innblikk i fordelingen til dataene.

```
options(width=100)
beer = read.csv('../../ips10e_csv_data_sets/ips10e_ch1_csv_data_sets/ex01-044BEER.csv')
head(beer)
```
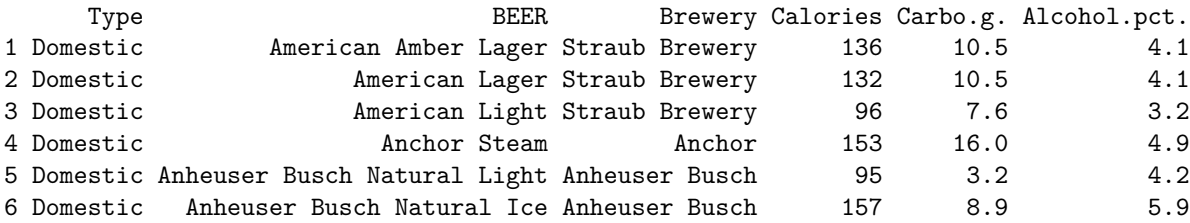

```
alcohol = beer$Alcohol
c(min(alcohol), median(alcohol), mean(alcohol), sd(alcohol), max(alcohol))
```
[1] 0.400000 4.900000 5.246875 1.404213 11.500000

Alternativt kan vi bruke summary funksjonen som gir kvartiler i stedet for standardavvik.

summary(alcohol)

Min. 1st Qu. Median Mean 3rd Qu. Max. 0.400 4.400 4.900 5.247 5.625 11.500

Vi kan gjerne bruke verdien for medianen, samt de to kvartilene for å beskrive senter og spredning i fordelingen. Vi lager også et histogram av alkoholprosentene som gir et grafisk innblikk i fordelingen.

```
hist(alcohol, col = 'gray', breaks = 40)
```
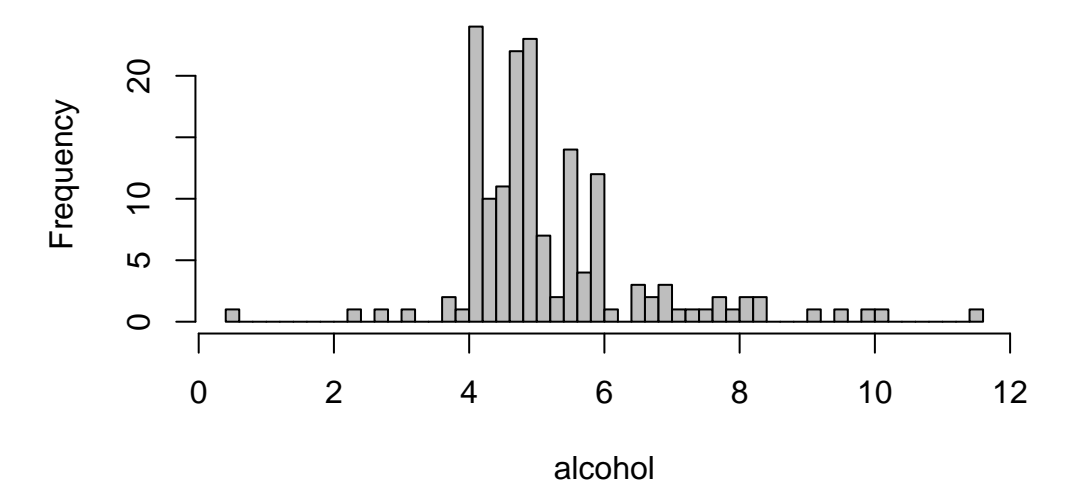

# **Histogram of alcohol**

Vi ser vi har en enkelt øl med veldig lav alkoholprosent. O'Doul's er en alkoholfri øl og skiller seg derfor fra resten. Den kan man finne med å se på datasettet eller man kan finne raden i R med følgende kommando

idx\_min = which.min(alcohol) beer[idx\_min,]

Type BEER Brewery Calories Carbo.g. Alcohol.pct. 110 Domestic O'Doul's Anheuser Busch 70 13.3 0.4

# **Oppgave 1.45(R)**

Koden i denne oppgaven baserer seg på forrige oppgave.

#### **a)**

Vi kan fjerne outlieren fra dataene med følgende kommando

alcohol\_no = alcohol[-idx\_min]

Vi kan nå regne ut gjennomsnitt

```
c(mean(alcohol), mean(alcohol_no))
```
[1] 5.246875 5.277358

og median

```
c(median(alcohol), median(alcohol_no))
```
[1] 4.9 4.9

Vi ser at medianen ikke forandre seg når vi fjernere outlieren, mens gjennomsnitt verdien blir større.

#### **b)**

Vi gjentar dette for standardavvik og ser at det blir mindre uten outlieren.

```
c(sd(alcohol), sd(alcohol_no))
```
#### [1] 1.404213 1.354501

For kvartilene ser vi at det er mindre forskjeller (bortsett fra 0% som er minimumsverdien).

print(quantile(alcohol))

0% 25% 50% 75% 100% 0.400 4.400 4.900 5.625 11.500

print(quantile(alcohol\_no))

0% 25% 50% 75% 100% 2.40 4.45 4.90 5.65 11.50

#### **c)**

Vi ser at det outlieren har liten påvirkning ettersom forskjellene i a) og b) er veldig små. Dette kommer av at verdien ikke er veldig forskjellig fra resten av datasette, i tillegg til at vi har ganske mange observasjoner.

### **Oppgave 1.56(R)**

#### **a)**

Vi laster inn trediametrene og regner ut minimum, 25 % kvartil, median, 75 % kvartil og maksimum. Utskriften under inneholder også gjennomsnitt, men den kan vi se bort i fra.

```
tree_data = read.csv('../../ips10e_csv_data_sets/ips10e_ch1_csv_data_sets/ex01-056PINES.csv')
head(tree_data)
```
Diameter 1 10.5 2 13.3 3 26.0 4 18.3 5 52.2 6 9.2

```
trees = tree_data$Diameter
summary(trees)
```
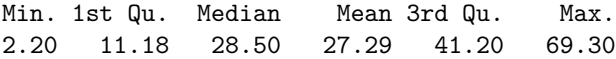

## **b)**

Vi lager et boksplott med følgende kommando

```
boxplot(trees)
```
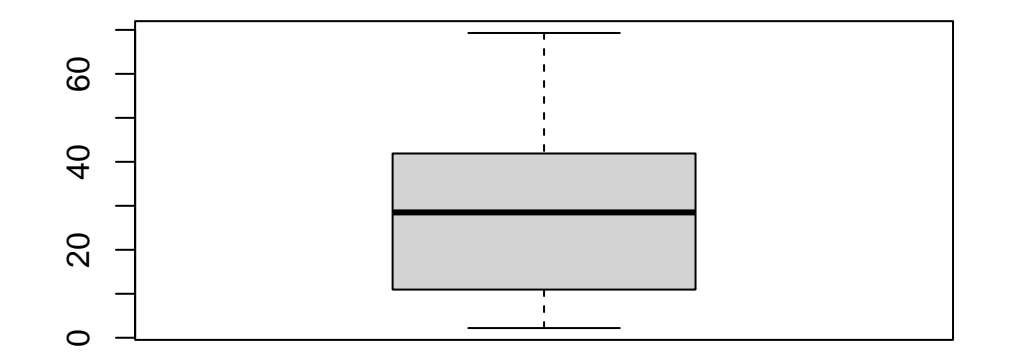

# **c)**

Vi kan lage et histogram med følgende kommando

hist(trees, breaks = 10, col = "gray", xlab = "tree diameter (cm)")

# **Histogram of trees**

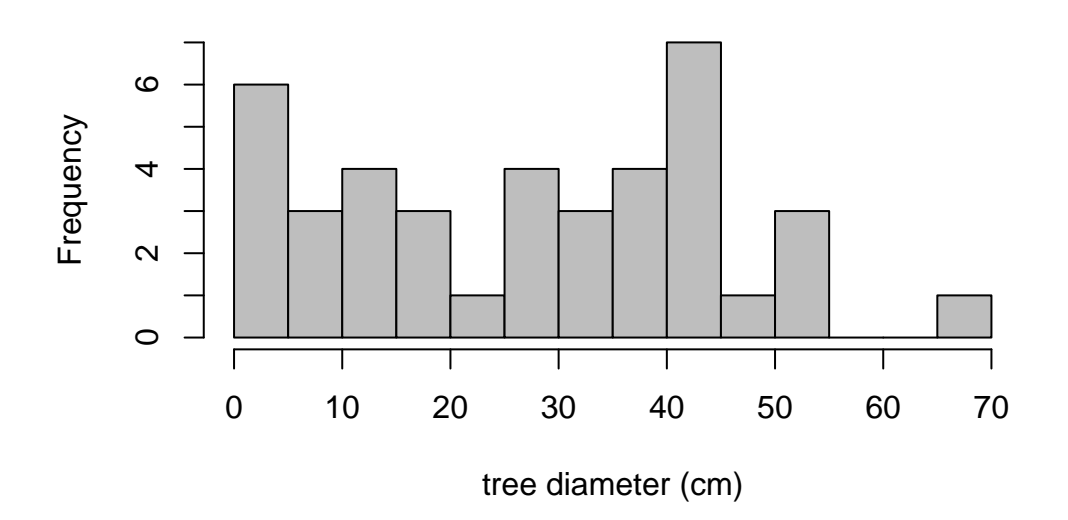

### **d)**

Begge figurer viser en høyreforskyvning. Eller gir histogrammet mer detaljer enn boksplottet, noe som typisk er en fordel.

## **Oppgave 1.60(R)**

En centimeter er 0.39 tommer. Vi kan derfor konvertere til tommer med å multipliseres med dette tallet.

```
trees_inch = trees * 0.39
summary(trees_inch)
Min. 1st Qu. Median Mean 3rd Qu. Max.
0.858 4.358 11.115 10.643 16.068 27.027
```
Vi ser at disse verdiene har forandret seg med en faktor på 0.39.

Figurene fra 1.88 b) og c) er visuelt like bare med forskjellige tall på aksen som tilsvarer diameter. Man kan se noen små forskjeller i histogrammet på grunn av avrundinger, men dette er avhengig av ditt valg av breaks i hist kommandoen. Figurene kan bli plottet med samme kommandoer som tidligere, men vi tar de ikke med her.

# **Oppgave 1.103(R)**

Vi laster inn diameterdataene og lager et Q-Q plott med følgende kode

```
data = read.csv('../../ips10e_csv_data_sets/ips10e_ch1_csv_data_sets/ex01-103PINES.csv')
head(data)
```
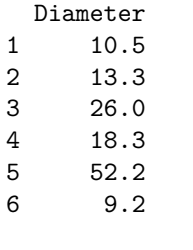

```
x = data$Diameter
qqnorm(x)
qqline(x)
```
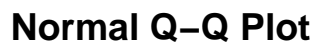

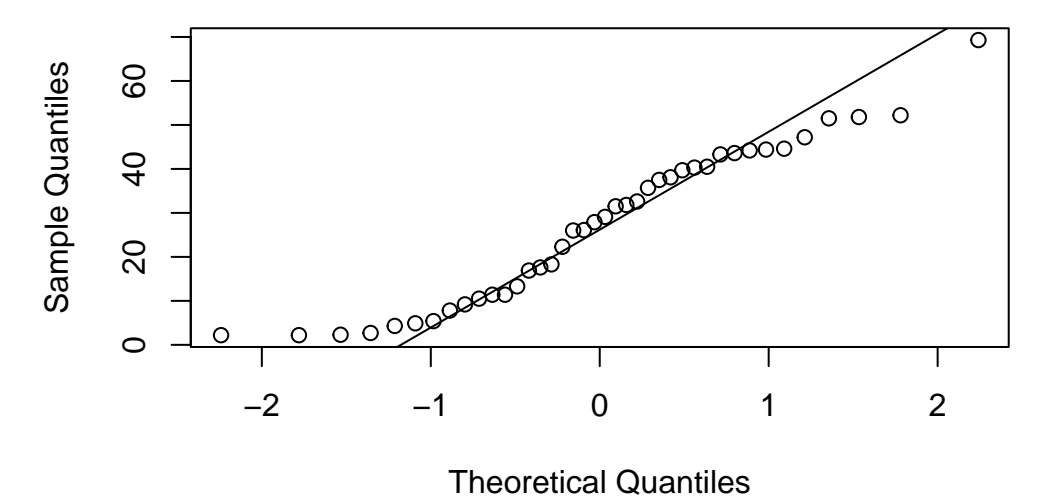

Vi ser at punktene ikke følger linjen så bra, så fordelingen er nok ikke helt normal. Det er indikasjoner på høyreforskyvning, men det er ikke veldig tydelig.